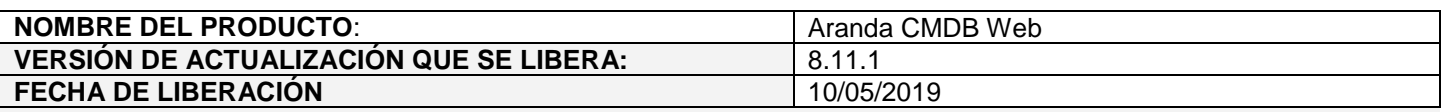

### **DESCRIPCION DE CADA ERROR CORREGIDO**

## **CASO 11419:**

 $\checkmark$  Se soluciona el problema presentado en la consola CMDB al momento de realizar el proceso cambio de estado programado, actualmente no se elimina el responsable del CI al ejecutar la configuración de cambio de estado.

### **CASO 11450:**

- Se soluciona el problema presentado en el método GET del API de CMDB retornando el parámetro "Alias", si se actualiza los parámetros (Alias, Responsable y Responsibleid) con datos de diferentes responsables, se actualizará los parámetros del CI de acuerdo a la siguiente prioridad:
	- 1. Alias
	- 2. Responsibleid.
	- 3. Responsable.

# **CASO 11370:**

 $\checkmark$  Se soluciona el problema presentado al ejecutar un cambio de estado programado en CMDB cuando el CI no tiene responsable asignado.

En cuanto a la diferencia de fecha y hora de ejecución del estado programado para un CI en CMDB, se aclara que el cambio no depende solamente de la "Fecha de estado programado" sino que a este dato se suma el tiempo configurado para "CMDBTimer" en DBManager, ya que el cambio se hace al momento que se ejecuta el CMDBTimer de DBManager después de haberse cumplido la fecha y hora programada.

**Nota:** DBManager viene configurado por defecto para ejecutar las acciones de CMDB cada 12 horas, dicha configuración es modificable directamente en el archivo \*.config del servicio, en la sección (appSettings - CMDBTimer).

# **DESCRIPCIÓN DE CAMBIOS IMPLEMENTADOS**

### **NOTAS O INSTRUCCIONES ADICIONALES**

- $\checkmark$  Ejecute el archivo "Aranda.CMDB.Web.Installer.exe" y siga las instrucciones del instalador.
- $\checkmark$  El archivo ejecutable funciona como instalador y como herramienta de actualización.
- $\checkmark$  Esta actualización aplica únicamente para bases de datos en versión 8.0.95.

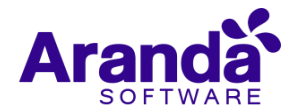